<span id="page-0-0"></span>LAB5: More TraceSources and Trace Helpers CS169: Mobile Wireless Networks - Winter 2017

## Kittipat Apicharttrisorn (Patrick)

Department of Computer Science and Engineering University of California, Riverside

Febuary 13-14, 2017

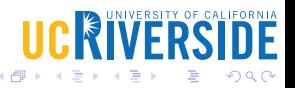

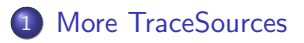

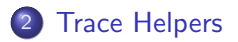

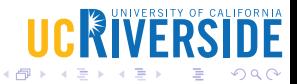

 $\Box$ 

Kittipat Apicharttrisorn (Patrick) (DepartmerLAB5: More TraceSources and Trace Helpers Febuary 13-14, 2017 2 / 12

- <span id="page-2-0"></span>• Let's go back to mythird.cc
- Go to ns-3 doxygen and look for All TraceSources
- Look for PhyTxBegin of WifiPhy
- **Look for Config Path and Callback Signature**
- Let's create a trace sink function and wire it to the trace source "PhyTxBegin"

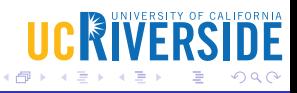

- Let's go to myfifth.cc
- Create a trace sink function and wire to to the trace source "TxRxPointToPoint"
- Observe txTime and rxTime of the following parameter changes
- Change the number of packets to 1
- Change packet size
- Change p2p channel data rates and delay

```
pointToPoint.EnablePcapAll ("second");
pointToPoint.EnablePcap ("second", p2pNodes.Get (0)->GetId (), 0);
csma. EnablePcap ("third", csmaDevices. Get (0), true);
pointToPoint.EnableAsciiAll (ascii.CreateFileStream ("myfirst.tr"));
```
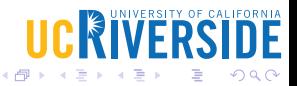

 $5/12$ 

## Each helper has Methods  $+$  Filenames

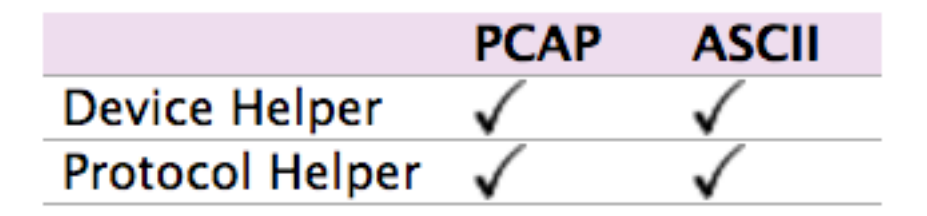

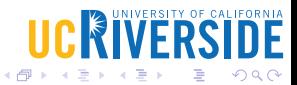

## Device Helpers - PCAP

- Which device supports PCAP?
- \$ find . -name "\*.cc" | xargs grep ::EnablePcapInternal

Different Methods to enable PCAP.

• void EnablePcap (std::string prefix,  $\langle$ Ptr $\rangle$ NetDevice nd, bool promiscuous  $=$  false, bool explicit Filename  $=$  false); void EnablePcap (std::string prefix, std::string ndName, bool promiscuous  $=$ false, bool explicit Filename  $=$  false); void EnablePcap (std::string prefix, NetDeviceContainer d, bool promiscuous  $=$  false);

void EnablePcap (std::string prefix, NodeContainer n, bool promiscuous  $=$ false);

void EnablePcap (std::string prefix, uint32\_t nodeid, uint32\_t deviceid, bool  $promiscuous = false$ );

void EnablePcapAll (std::string prefix, bool promiscuous = false);

- PCAP Filenames
- Common forms <prefix>-<node id>-<device id>.pcap
- **•** Explicit filenames
- helper.EnablePcap ("my-pcap-file.pcap", nd, true, true);

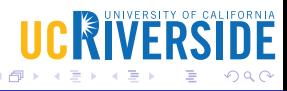

- Which protocol supports PCAP?
- \$ find . -name "\*.cc" | xargs grep ::EnablePcapIpv4
- Different Methods to enable PCAP.
- Interface: helper.EnablePcapIpv4 ("prefix", interfaces); Node: helper.EnablePcapIpv4 ("prefix", n); Node+Device ID: helper.EnablePcapIpv4 ("prefix", 21, 1); All: helper.EnablePcapIpv4All ("prefix");

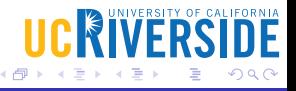

- PCAP Filenames
- Common forms <prefix>-n<node id>-i<interface id>.pcap
- Explicit filenames are also available.

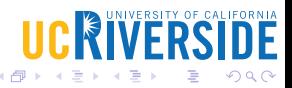

## Questions?

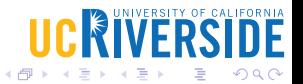

Kittipat Apicharttrisorn (Patrick) (DepartmerLAB5: More TraceSources and Trace Helpers

Febuary 13-14, 2017

⊆

 $11 / 12$ 

- <span id="page-11-0"></span>Extend mythird.cc to display MacTx events of Wifi nodes (both cases where node running echo client and node not running echo client)
- Extend myfifth.cc to display NextTxSequence of TcpSocketBase
- On myfifth.cc, set error rate to  $10^{-3}$  and then  $10^{-5}$  and enable pcap on Internet stack. Use tshark or tcpdump to compare the results of the two error-rate scenarios